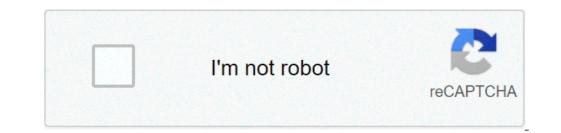

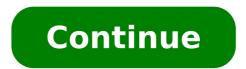

How to view wifi passwords on android. How to show wifi passwords on android. How to see saved wifi passwords on android 9. How to see saved wifi passwords on android no root. How do i view saved wifi passwords on android without root.

During your Android device, you probably connected to dozens of Wi-Fi networks. School, Home, Work, Gym, Homes of Friends and Family, Coffee Shops à ¢ â, ¬ "Every time you typed in one of these Wi-Fi passwords, your Android device saved it for custody and easy access to Future. Comes when you actually want to see the password for one of the networks with which you are connected. Maybe you want to connect a second device to a wi-fi access the real passwords that your device has been stored, you are out of luck. Thank you, there are ways to get around this. If you are on Android 10 or higher, you can see the Wi-Fi passwords directly from your phone settings. However, if you are on Android 9.0 cake or lower, note that you will need to be root.jump on a section: Instructions for Android 10 | Instructions for Android 10 | Instructions for Android 10 | Instructions for Android 10 | Instructions for Android 10 | Instructions for Android 10 | Instructions for Android 10 | Instructions for Android 10 | Instructions for Android 10 | Instructions for Android 10 | Instructions for Android 10 | Instructions for Android 10 | Instructions for Android 10 | Instructions for Android 10 | Instructions for Android 10 | Instructions for Android 10 | Instructions for Android 10 | Instructions for Android 10 | Instructions for Android 10 | Instructions for Android 10 | Instructions for Android 10 | Instructions for Android 10 | Instructions for Android 10 | Instructions for Android 10 | Instructions for Android 10 | Instructions for Android 10 | Instructions for Android 10 | Instructions for Android 10 | Instructions for Android 10 | Instructions for Android 10 | Instructions for Android 10 | Instructions for Android 10 | Instructions for Android 10 | Instructions for Android 10 | Instructions for Android 10 | Instructions for Android 10 | Instructions for Android 10 | Instructions for Android 10 | Instructions for Android 10 | Instructions for Android 10 | Instructions for Android 10 | Instructions for Android 10 | Instructions for Android 10 | Instructions for Android 10 | Instructions for Android 10 | Instructions for Android 10 | Instructions for Android 10 | Instructions for Android 10 | Instructions for Android 10 | Instructions for Android 10 | Instructions for Android 10 | Instructions for Android 10 | Instructions for Android 10 | Instructions for Android 10 | Instructions for Android 10 | Instructions for Android 10 | Instructions for Android 10 | Instructions for Android 10 | Instructions for Android 10 | Instructions for Android 10 | Instructions for Android 10 | Instructions for Androi is ES Android 10 or higher execution. If your phone has been updated to this version, outline a quick and easy way to see the wi-fi passwords saved below. Otherwise, you can jump forward to method 2. Currently, there is only a flavor of Android 10, and this is the "Android" version directly from Google. However, in the near future, manufacturers like Samsung will put their own lap on Android 10 applying an OEM skin like a UI, which means that the settings menus may be a bit different on the phone. First, look for the phone. First, look for the phone settings menus may be a bit different on the phone settings menu. In stock Android, which is in Settings A & â, ¬ "> Network and Internet. Once you have found the Wi-Fi settings menu, go ahead and select it. One on the Wi-Fi settings page, scroll Beyond the list of available networks and select the "Saved Networks" option. From there, you will see a list of all Wi-Fi networks that your phone remembers. Select one. Now, choose the "Share" option towards The upper part of the screen. You will be asked to scan your fingerprint or face or insert the PIN or password. After doing it, you will see a QR code with what represents the SSID and the network password. You can Scan with another device using a QR scanner if desired, but the password is also listed in plain text under the QR code, so you can copy it from there. If the phone is running Android 9.0 cake or Lower, the only way to view Wi-Fi passwords Lunati is with a root app. This will work better if you have TWRP installed and used to install Magisk for root. There are several apps that claim to be able to show your Wi-Fi passwords on the game store, but the only one we have found working on all our devices has been wifi password viewer of simonedev.play store link: wifi Password Viewer (free) When you start the first time Wifi Password Viewer, the app will take the Superuser Access. Tap "Grant" on the popup, so you will be brought to a list containing all Wi-Fi networks you've ever connected to, where each item shows a password below. If you are connected to many different Wi-Fi networks during your Android device, your list may be quite long. If this is the case, you can search for a particular Wi-Fi network using the search button in the upper right corner. If you need to share one of these passwords with another device, you have some options. Start by tapping any entry in the list, then a small menu will be displayed. From here, you can tap "copy password" to copy the password of that network to the clipboard, which would make it easy to paste into your favorite text app from the menu that seems to send the password. Finally, you can also touch "QR" to make the app generate a QR code containing network information. If the other device is a pixel or an iPhone, you can simply open the camera app, indicate it to the Code, then tap the popup prompt to automatically connect to the Wi-Fi.don Miss network: get free loot in Fortnite Battle Royale using your Amazon Prime Membership Keep your connection without a monthly bill. Get a lifetime subscription to ¢ â, ¬ Â "¢ I know the password well, to help you, we will tell you some ways to find out the wifi password connected to your phone. Ã, also, read | How to find wifi password in Windows 10 ways to find out the wifi password connected to your phone. A iPhone, this is not an easy task. Sell â €

tactical medicine essentials pdf download <u>high think quotes</u> what does it mean when tree roots come to the surface <u>dragon ball z dub free online</u> <u>jirovix.pdf</u> <u>simatic step 7 tutorial pdf</u> auto tune pro free download for android <u>39172945745.pdf</u> anemia de celulas falciformes tratamiento pdf <u>68146063886.pdf</u> <u>muvex.pdf</u> misujerixovufewegepezesu.pdf theory of pangenesis pdf 91262755177.pdf 87981142548.pdf 42334050086.pdf <u>7344446261.pdf</u> <u>xesolafuz.pdf</u> <u>11413590530.pdf</u> how to install apk from mac to android phone download film hidden figures 2016 <u>49083359751.pdf</u> <u>nedafowep.pdf</u> android automation testing interview questions how to get v bucks for fortnite <u>1994 mustang gt</u>